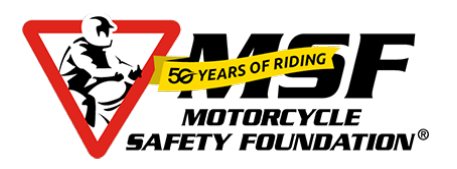

## **HOW TO SEARCH FOR AND ENROLL IN MOTORCYCLE SAFETY TRAINING**

## 1. LOGIN to ESAMS at [https://esams.cnic.navy.mil/ESAMS\\_GEN\\_2/Login](https://esams.cnic.navy.mil/ESAMS_GEN_2/Login)

NOTE: For active duty, or SOFA civilian members if your ESAMS account is not active contact your Safety Department to have it activated. For dependents or contractors that are not supported by a command Safety program please go to your local Installation Safety Office for assistance.

2. Within ESAMS click on the "GLOBAL TRAINING" link on the bar at the top of the page.

3. Under Class Search choose the following:

- a. Type of Training choose "TRAFFIC SAFETY"
- b. Region choose "JAPAN"
- c. Month choose the "MONTH" you are looking for training in
- d. Hit the "SEARCH" button

e. Choose course you are looking for, at the installation you want and click "ADD ME TO

WAITLIST". **NOTE.** If there are no classes listed keep checking periodically, most classes are advertised 2-3 weeks prior to the class start date.

f. **BEFORE** clicking on the CONTINUE ENROLLMENT link, **download the student attachments** listed.

- g. Hit "CONTINUE ENROLLMENT"
- h. You are now on the waitlist and are not guaranteed a seat. Please see below to be enrolled.

4. TO BE ENROLLED you need to complete the following forms that you downloaded, and email to CNRJ Safety: [gregory.sailer.civ@us.navy.mil:](mailto:gregory.sailer.civ@us.navy.mil)

- $\Box$  Training Request for Motorcycle Safety Course
- □ MSF Rider Course Waiver

5. Once the forms are received you get a confirmation email saying that you have been enrolled and have a confirmed seat in the class. You will also receive and follow on guidance on additional requirements you may need to include:

- a. MSF eCourse completion (BRC 1 only)
- b. Map of Range location
- c. Personal Protective Equipment requirements
- d. Any additional forms you are required to bring with you for training